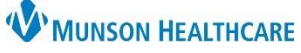

## **Acute Case Management Worklist: Establishing Relationships** for Patient Care Management

Cerner PowerChart **EDUCATION**

## **Overview**

Relationships must be established for necessary information to display on the Acute Case Management Worklist.

## **Establishing Relationships**

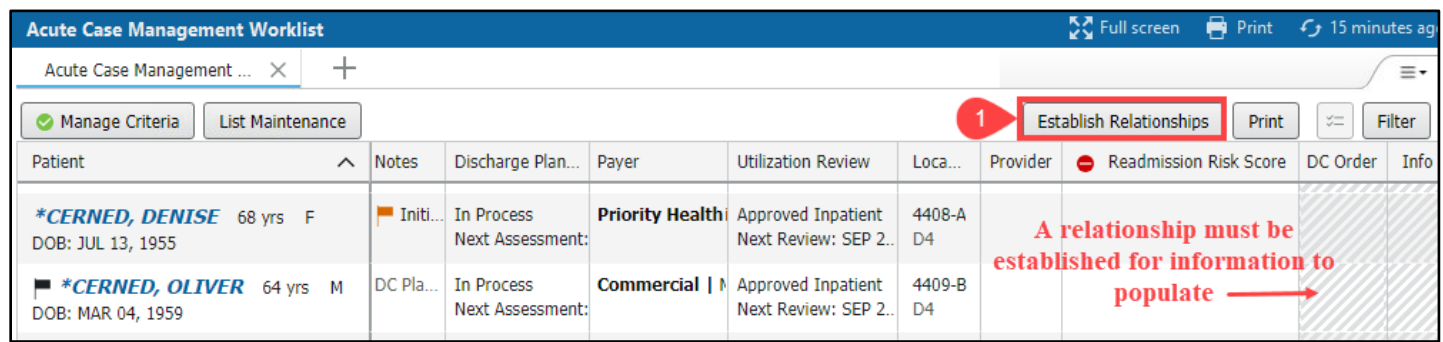

- 1. Click the Establish Relationships button.
- 2. Check the box next to the appropriate patient's name(s) to select.
	- a. **Select all** may be checked if using a custom list.
- 3. Click Submit.

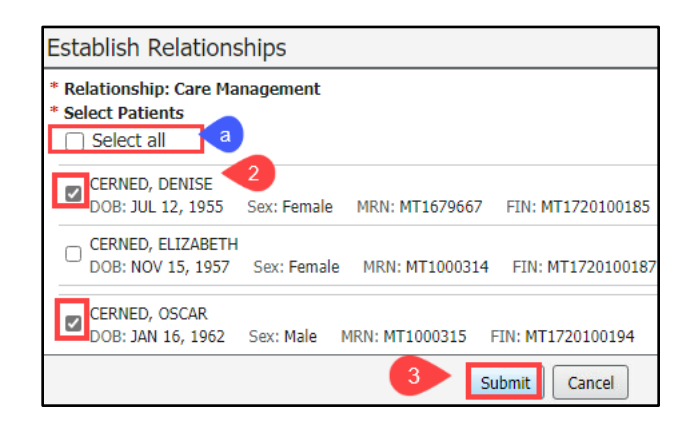

4. Information previously grayed out will now display in those columns for the selected patients.

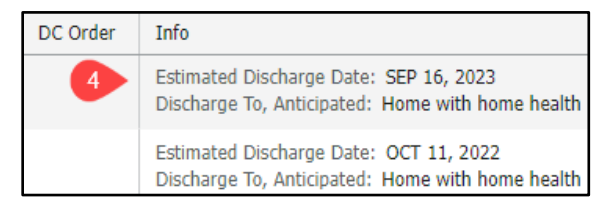